# 清科白动化

# **LUC KV8000**

# **ethernetip)**

Ethernet/IP LUC KV8000

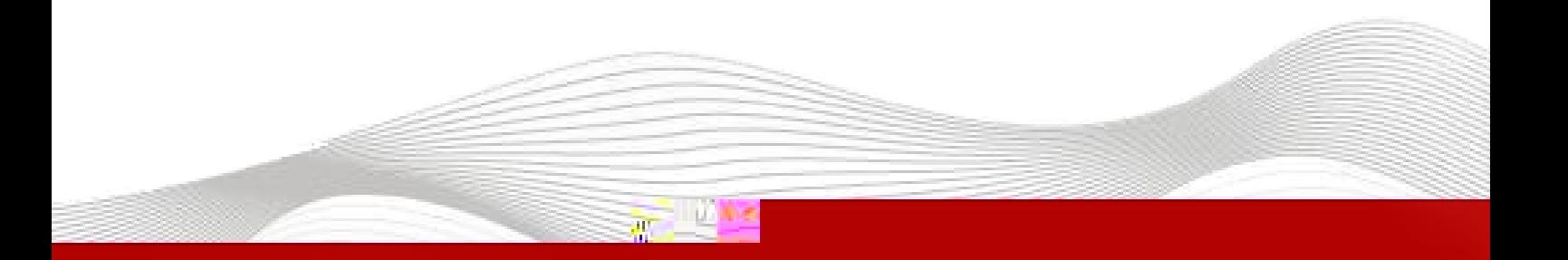

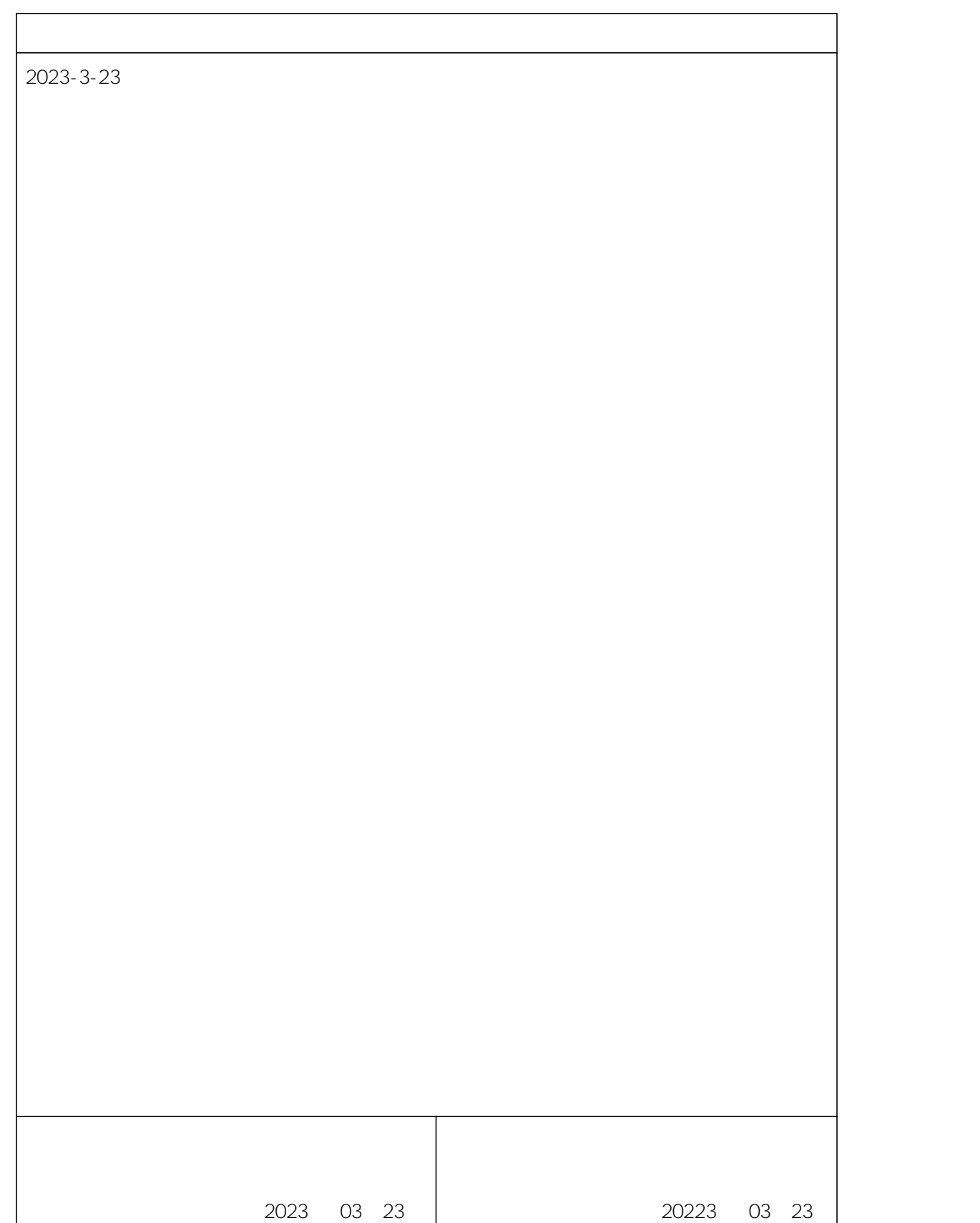

\_\_\_\_\_\_\_\_\_\_\_\_\_\_

# **1.**

KV STUDIO Ver.10G

## **2.**

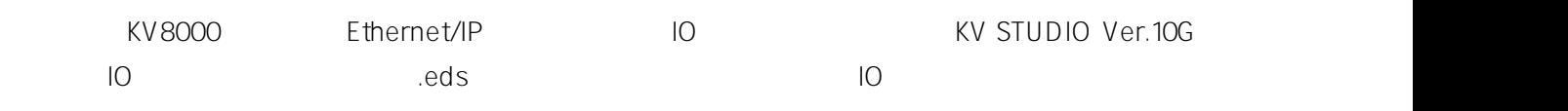

### **3.**

- KV STUDIO Ver.10G
- IO SRX\_EP20221128.eds

### **4.**

#### **4.1**

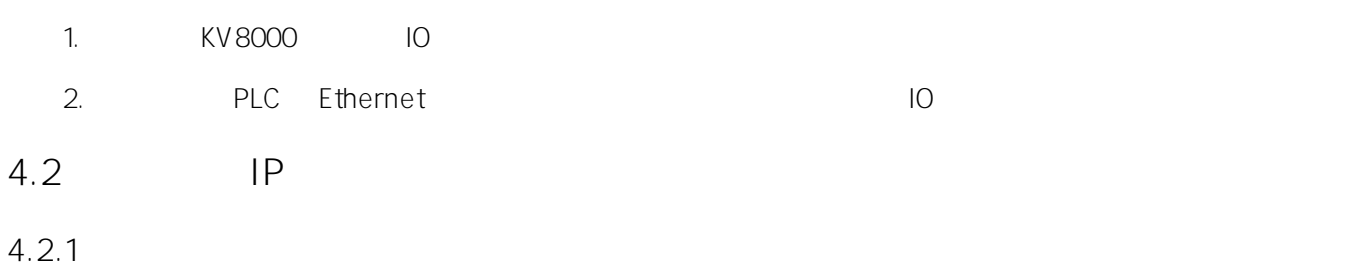

LAEConfig IP IP IP IP 192.168.0.x

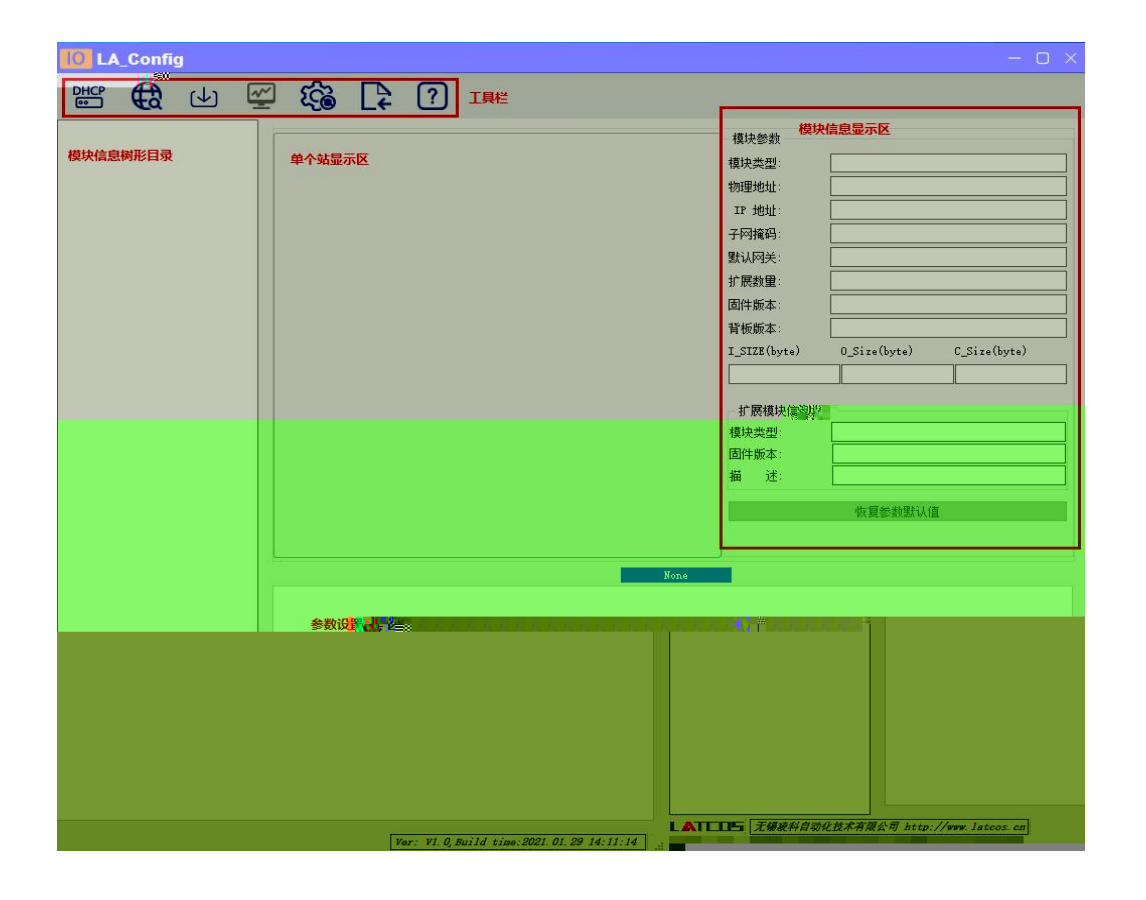

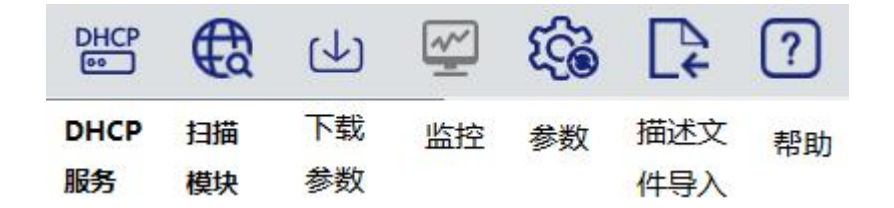

 $4.2.2$ 

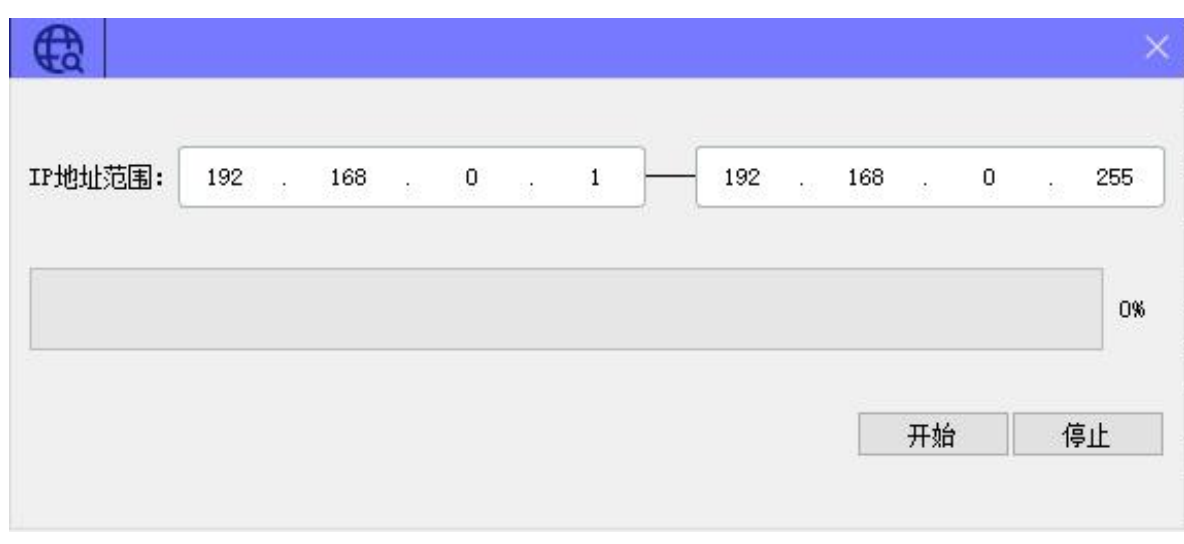

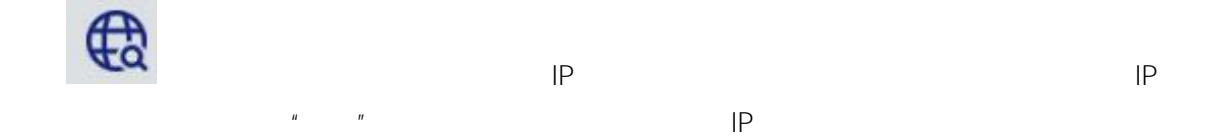

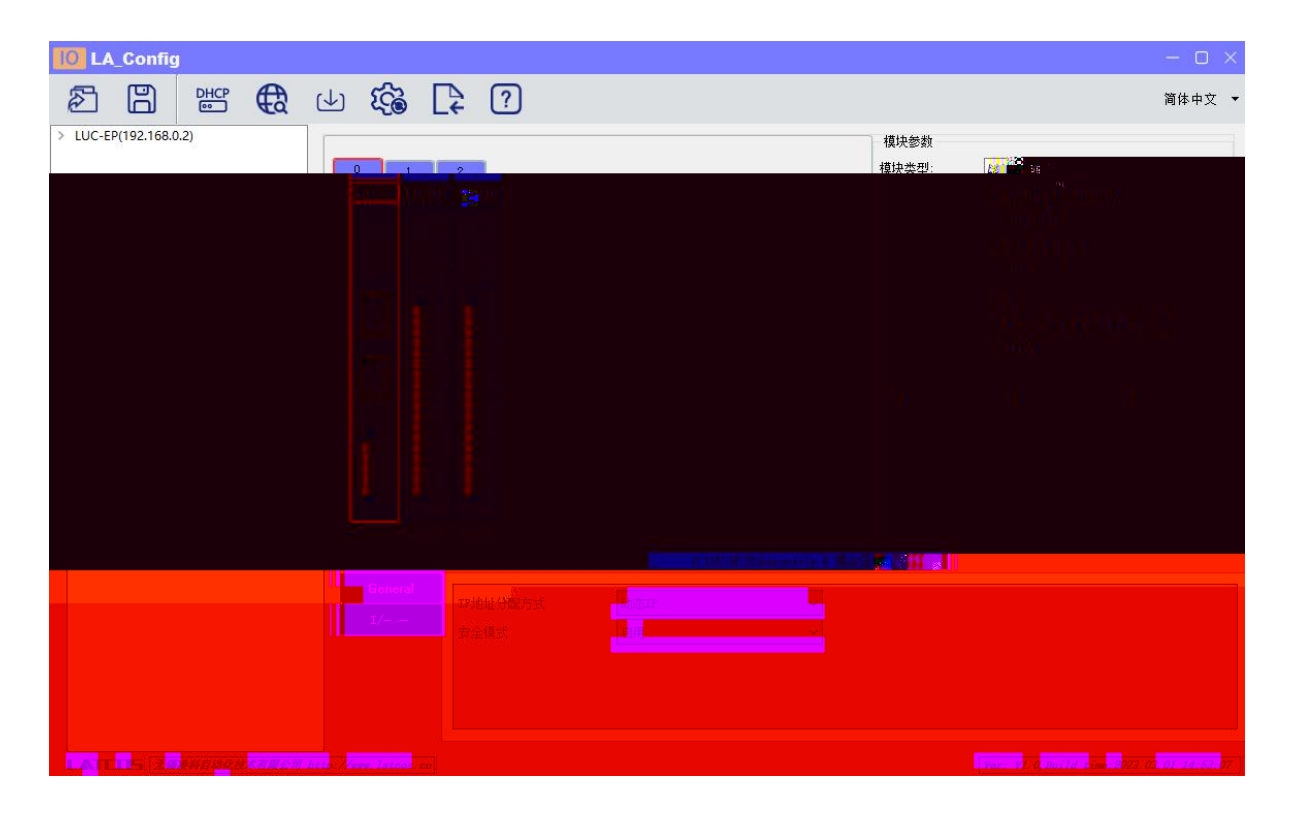

#### **4.2.3 IP**

#### 1  $"I\!\!P$   $I\!\!P"$

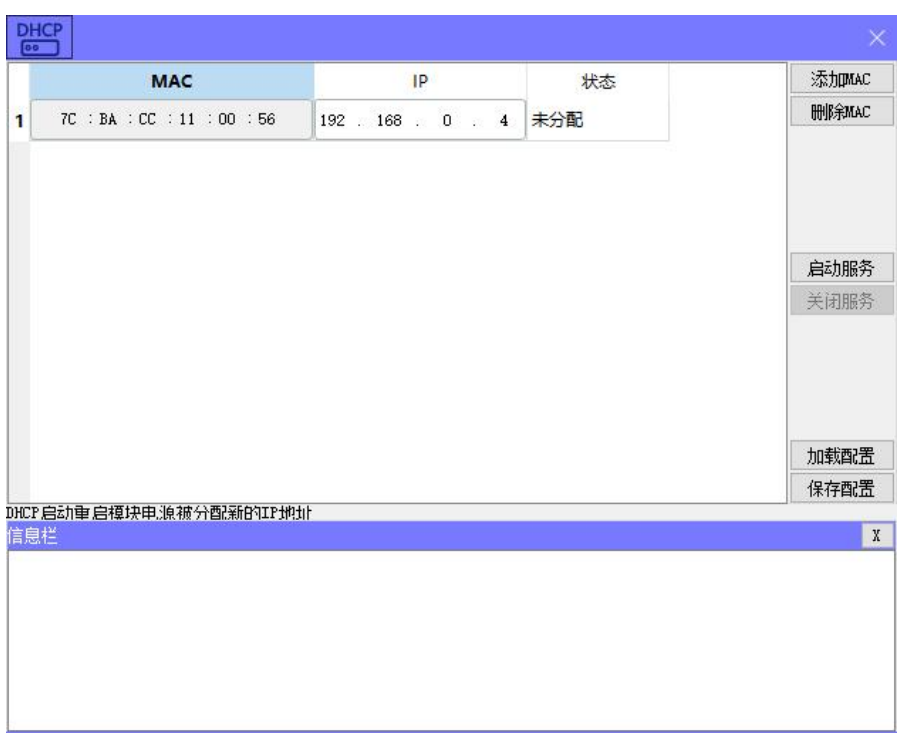

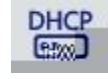

DHCPService " MAC" " MAC"  $MAC$   $IP$  " "

IP

**DHCF** 添加MAC MAC  $IP$ 状态 **HHISMAC** 70 CBA CCC 011 000 05B 3 分配成功 192 . 168 . 0  $\overline{1}$ 启动服务 关闭服务 加载配置 保存配置 OHCP启动重启模块电源被分配新的IP地址  $\overline{X}$ 信息栏<br><mark>[104-feb-21\_13:58:14] Listening On: 192.168.0.153</mark> B [04-Feb-21 13:58:17] DHCPDISCOVER for 7c:ba:cc:11:00:5b () from interfact with **一般的** 26 P 

 $\mathbf{u}$  "  $\mathbf{u}$ "  $\mathbf{u}$ 

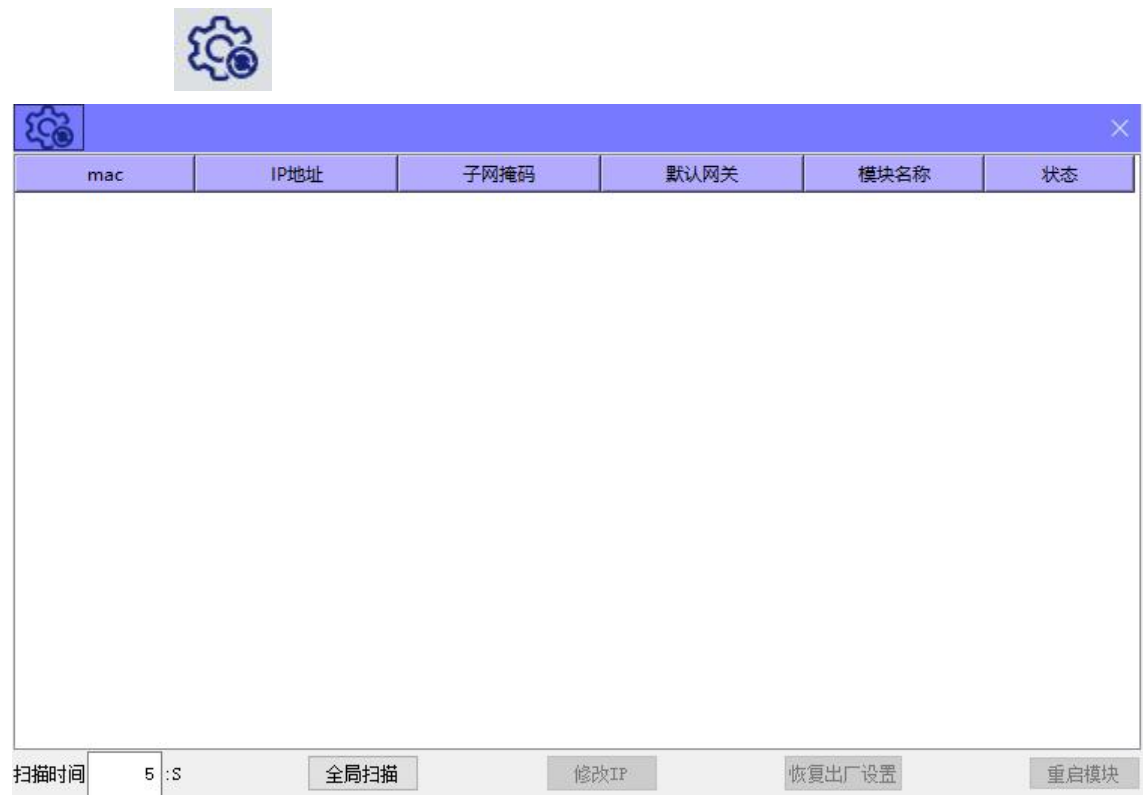

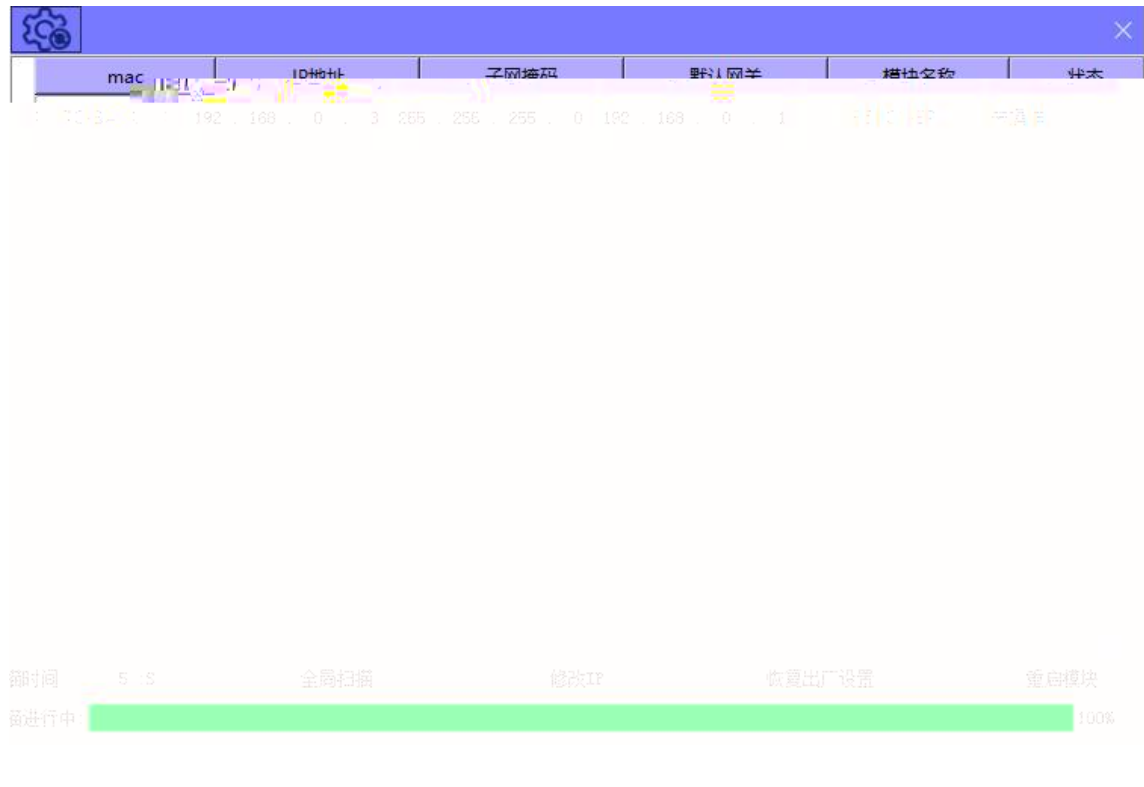

 $\ensuremath{\mathsf{IP}}$  $^{\prime\prime}$  |P<sup> $^{\prime\prime}$ </sup>  $IP$  **4.2.4**

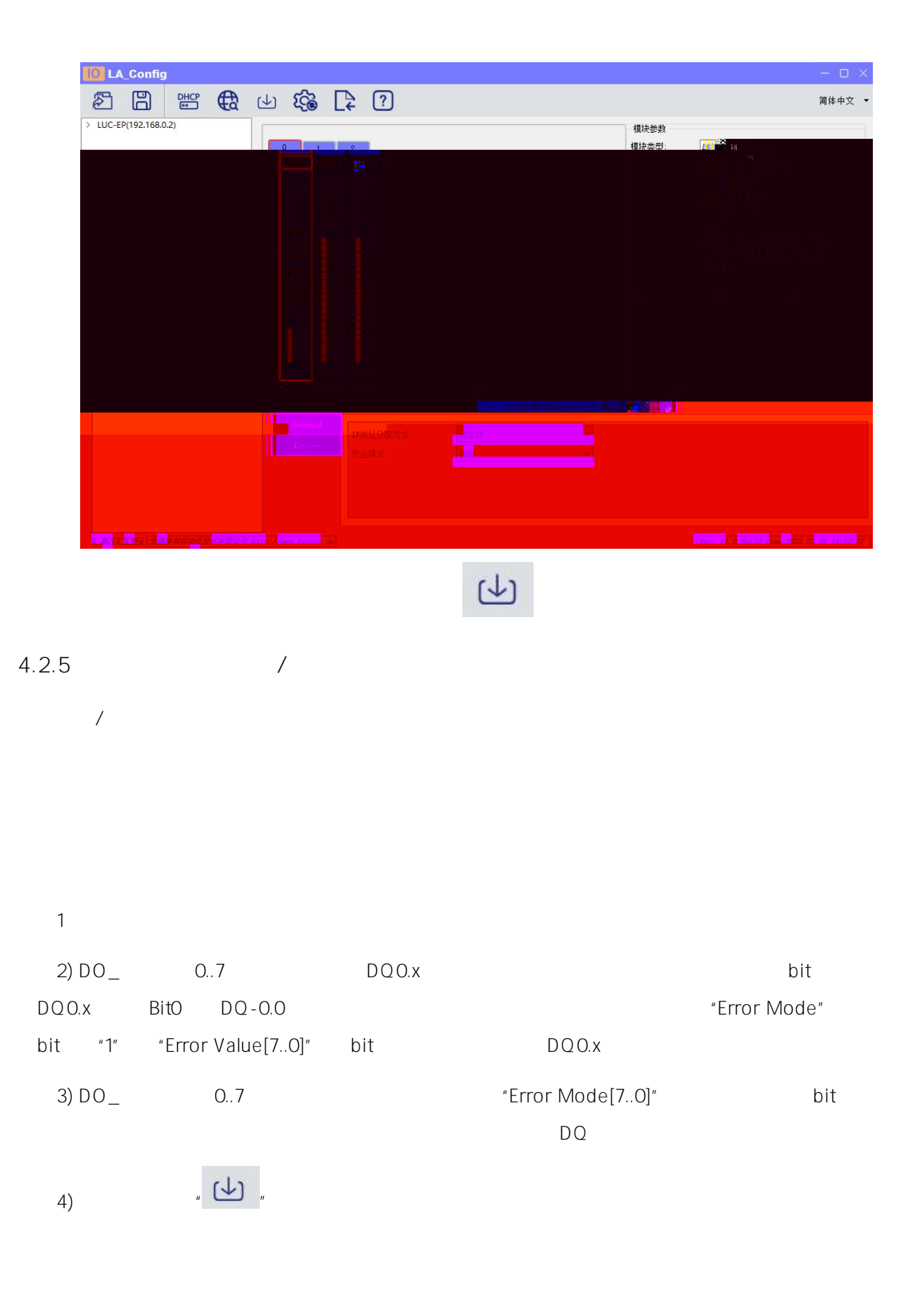

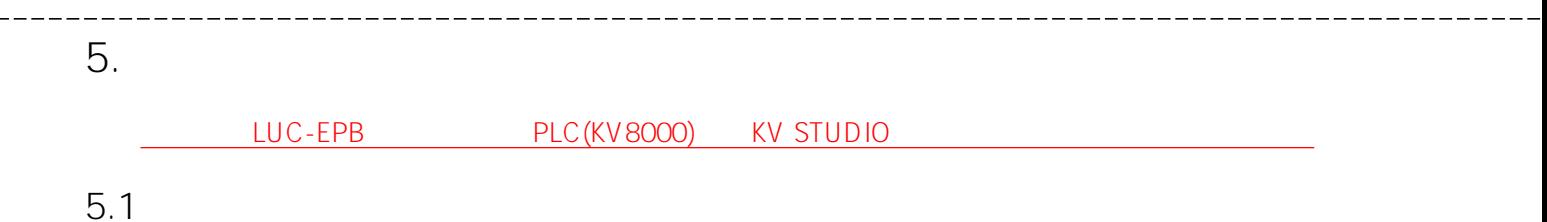

## **5.2**

KV STUDIO " " " "

**■ KV STUDIO** 

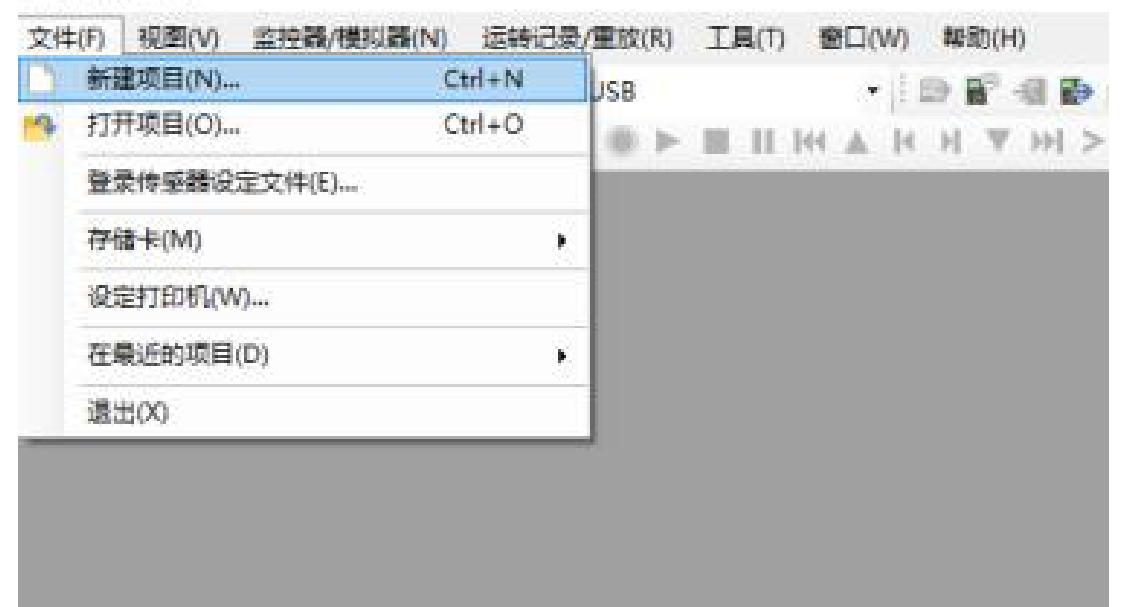

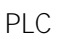

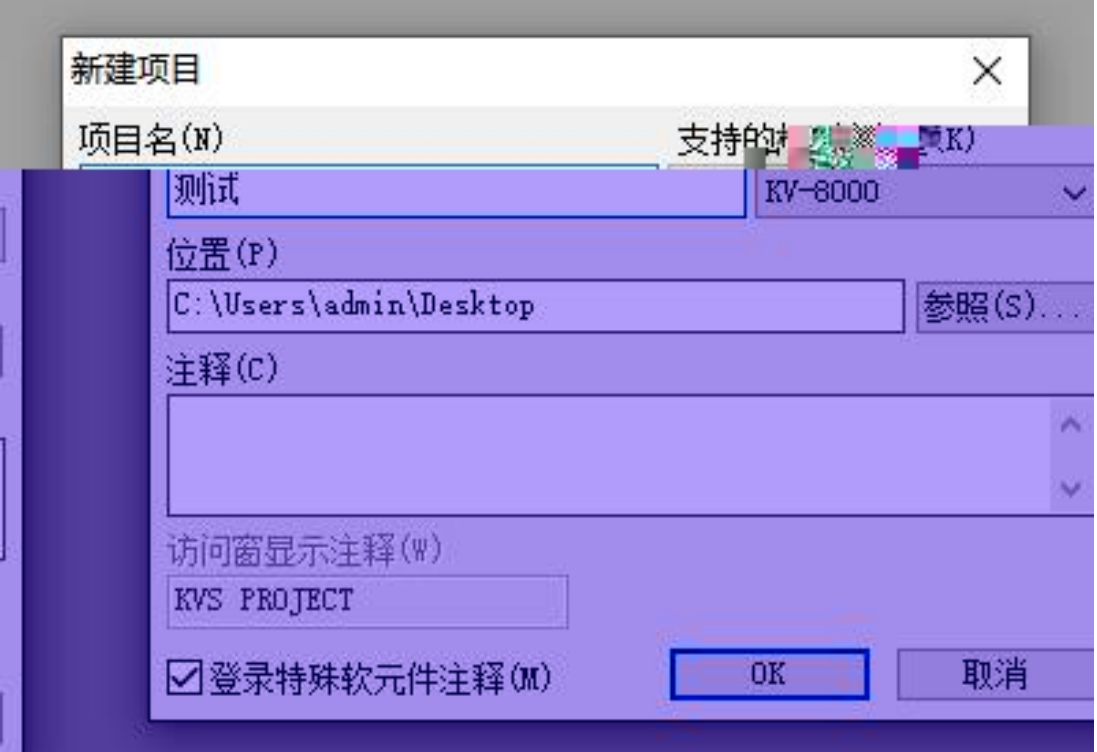

# **5.3 EtherNet/IP**

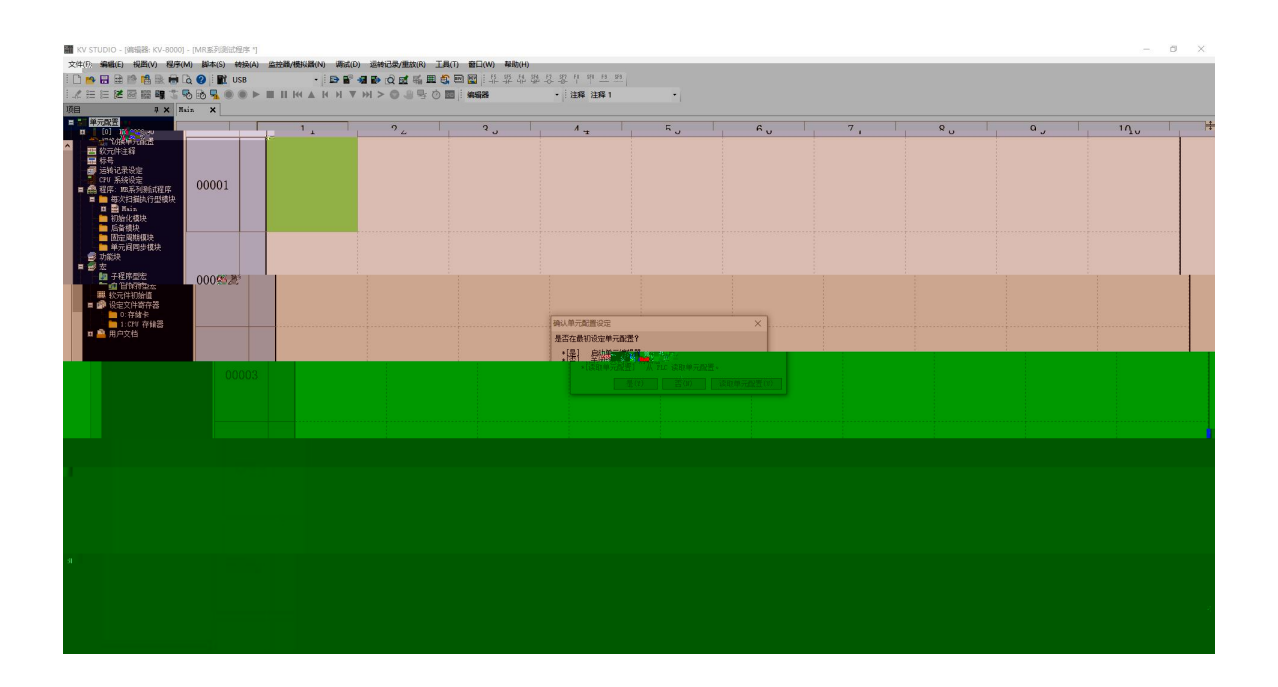

PLC EtherNet/IP

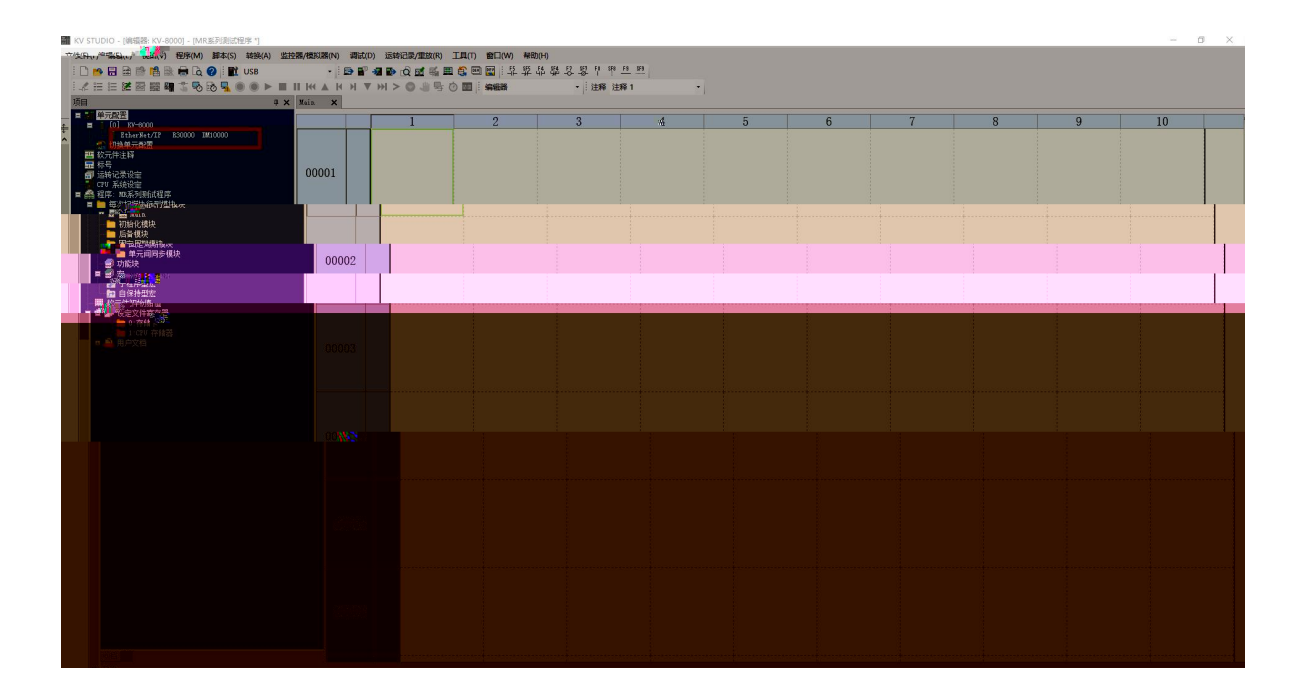

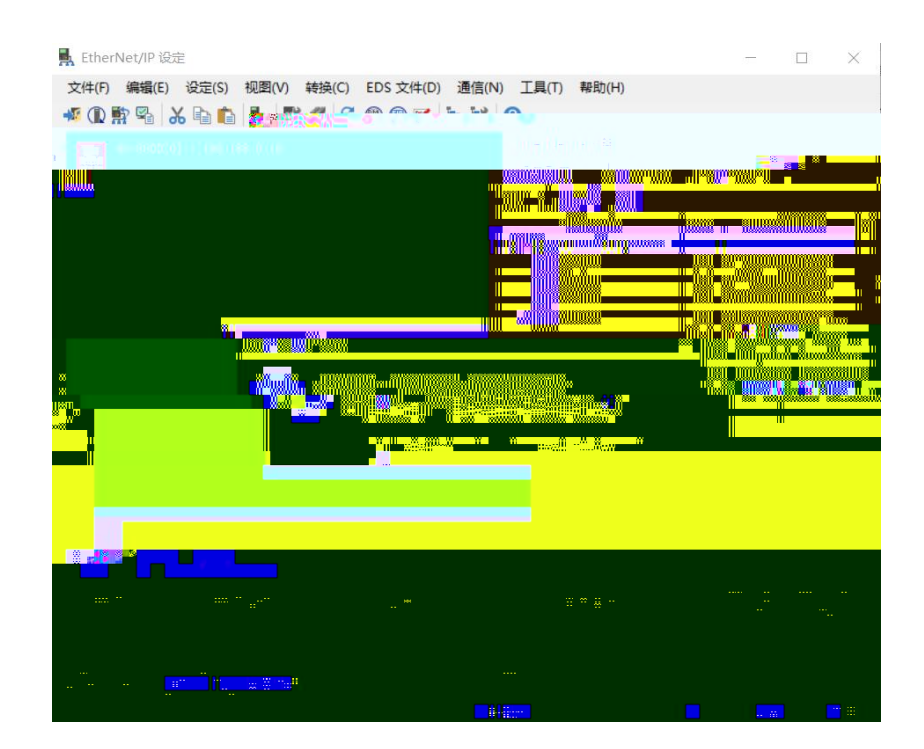

#### **5.4 EDS**

"EtherNet/IP " "EDS " " "

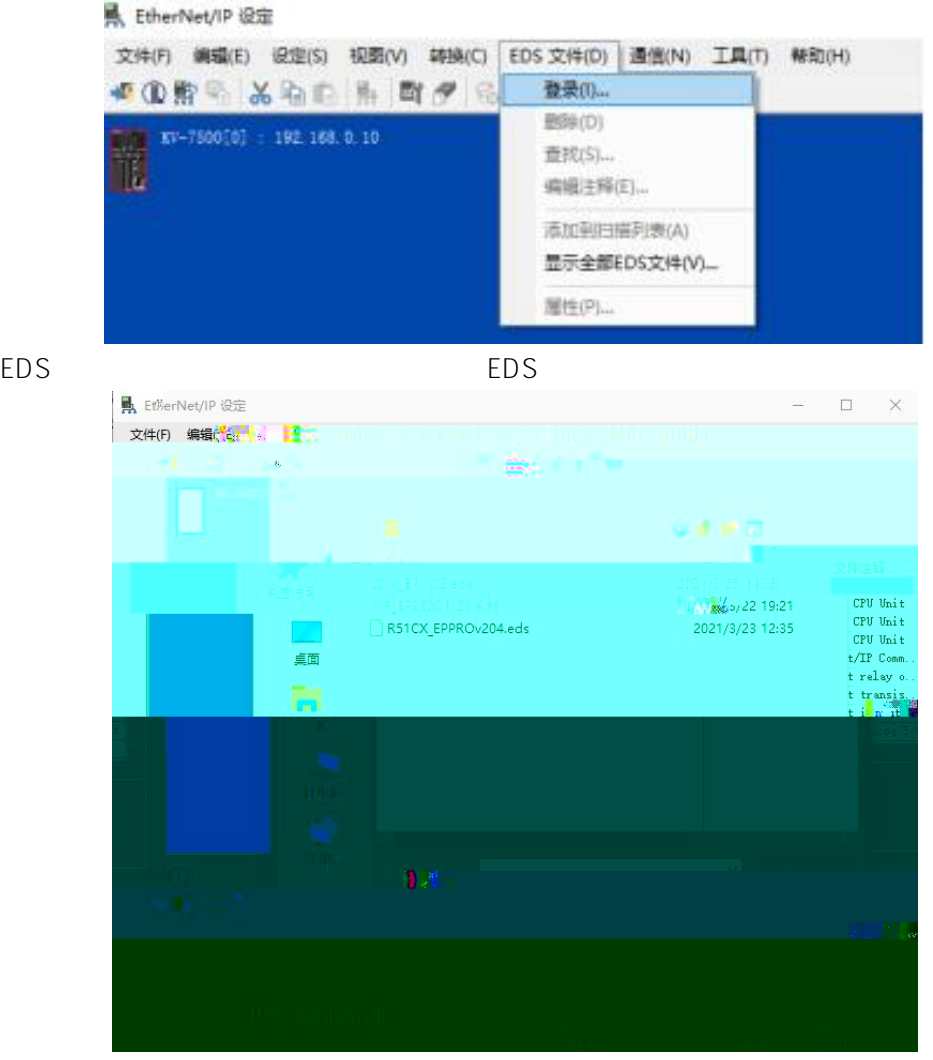

EtherNET/IP  $"LUC-EP"$ 

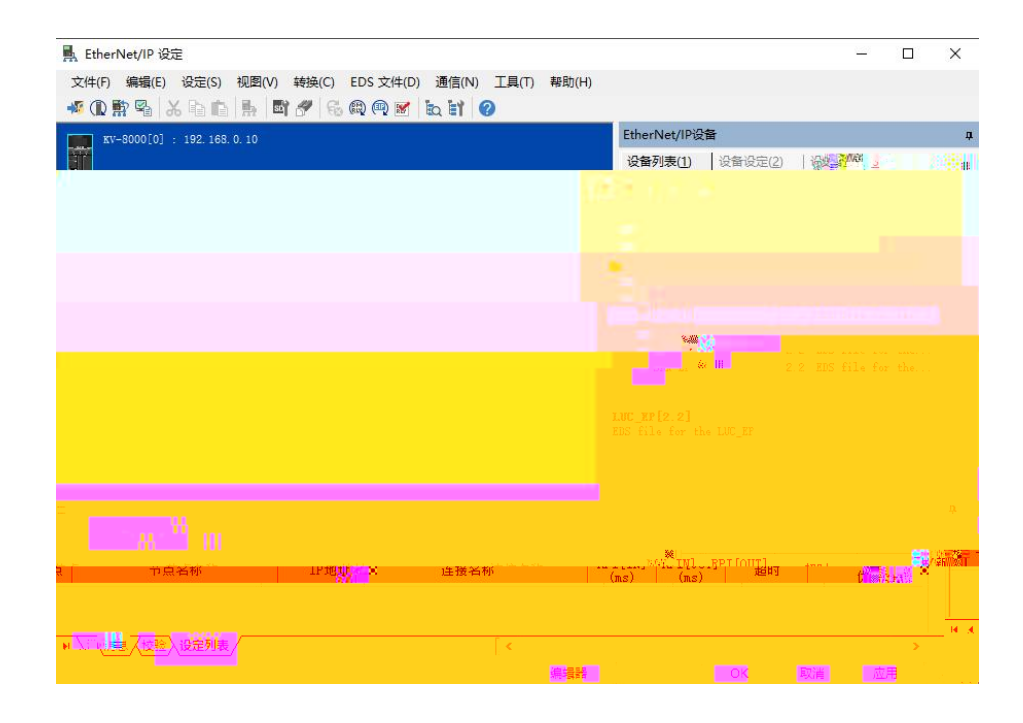

IP

"Exlusive Owner"

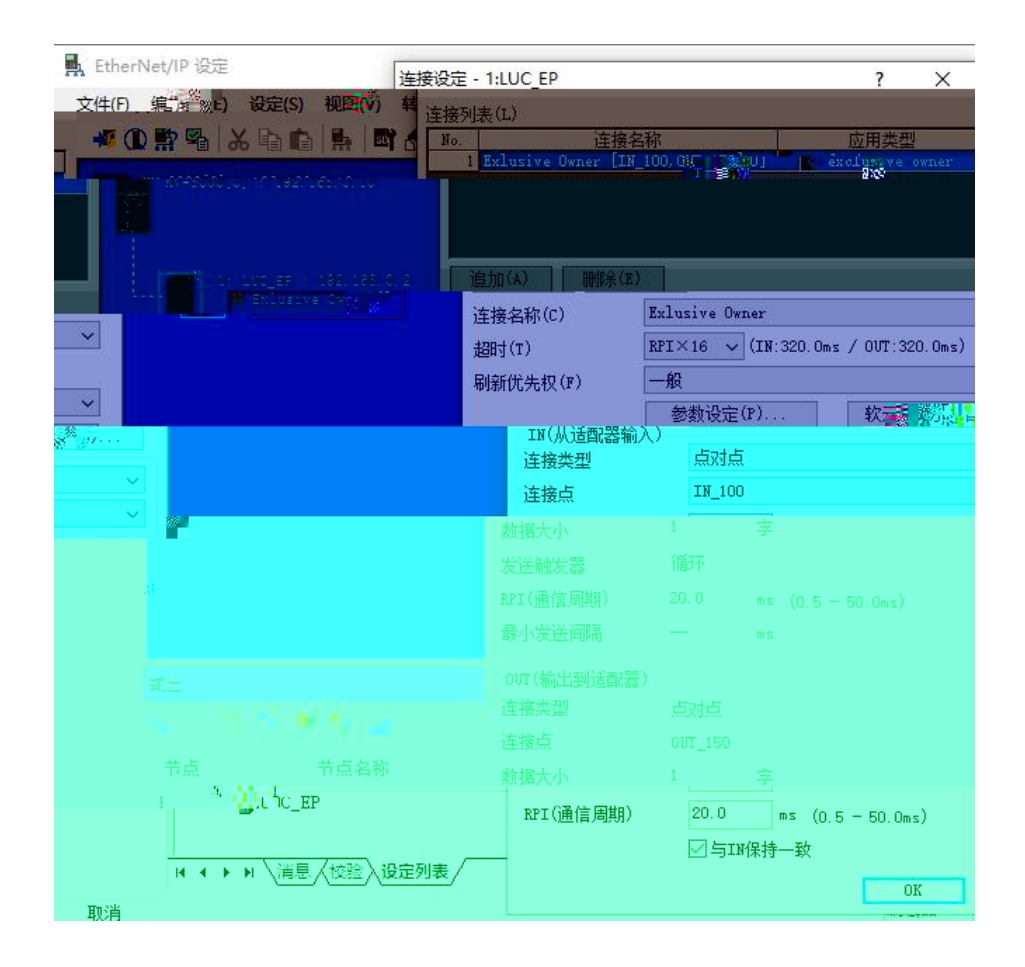

**5.5**

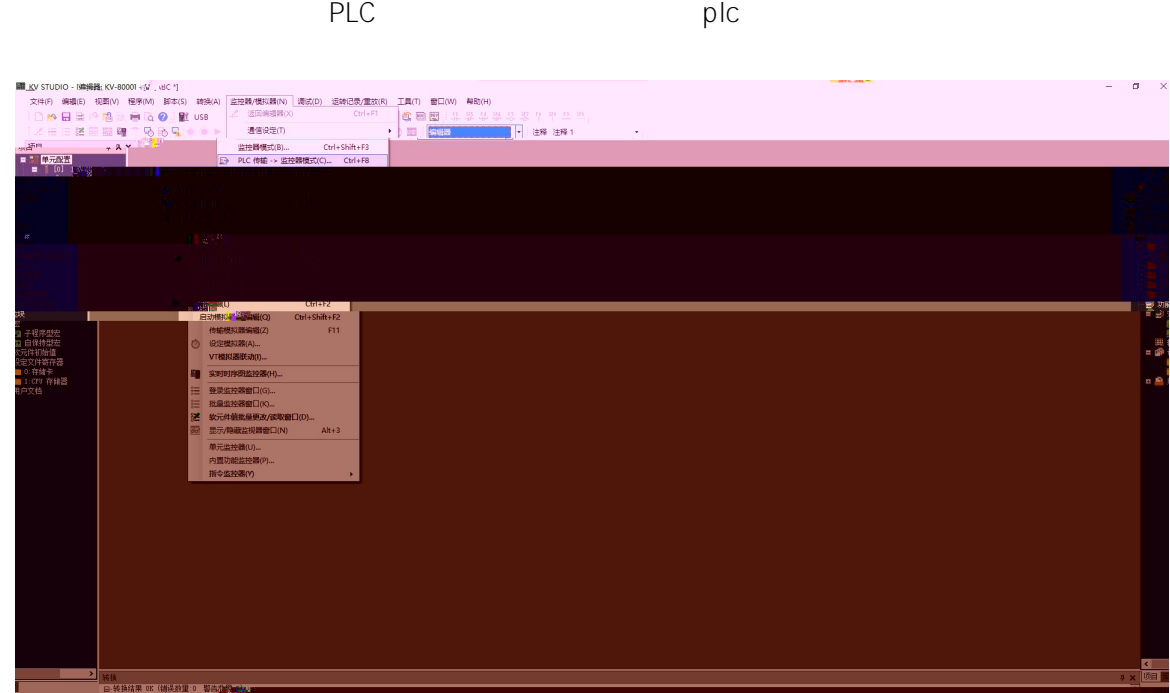

# **5.6**

 $PLC$   $''$   $''$   $''$   $''$   $''$   $''$   $''$   $''$   $''$ |<br>| 11 | 11 | 11 |<br>| 注釋 | 注釋 1 D Q E E

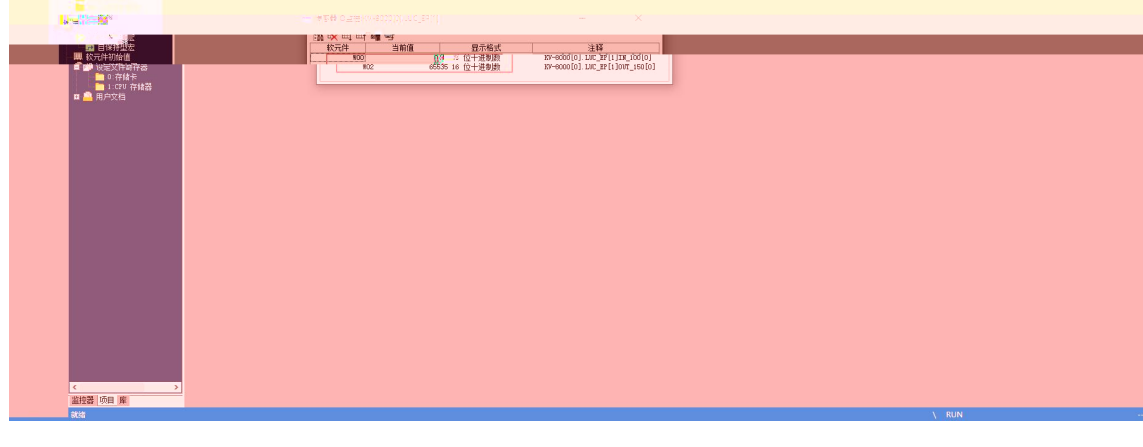

**6.**

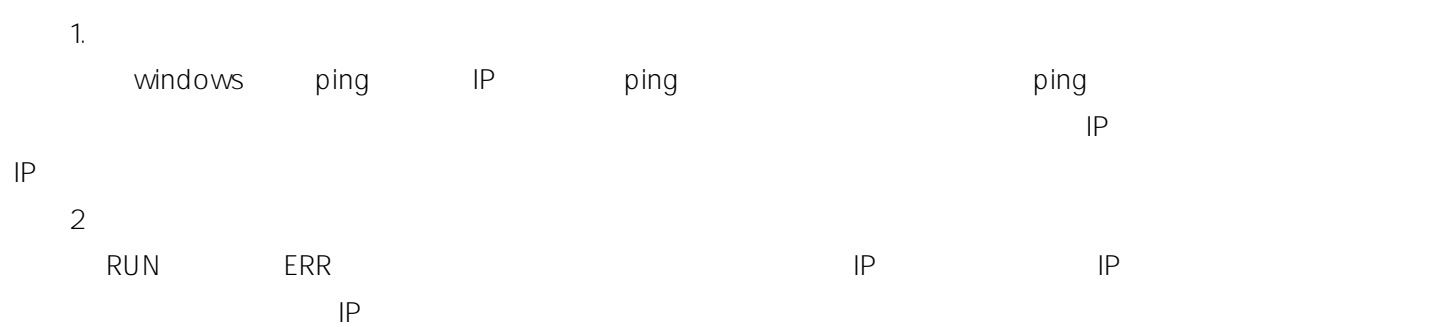

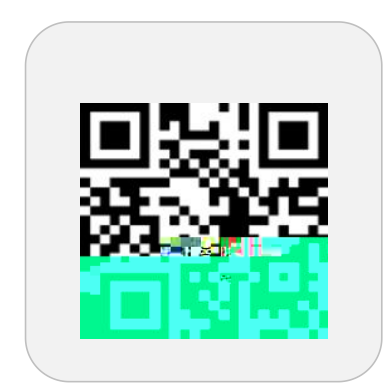

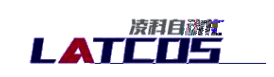

dusted stagened and category.

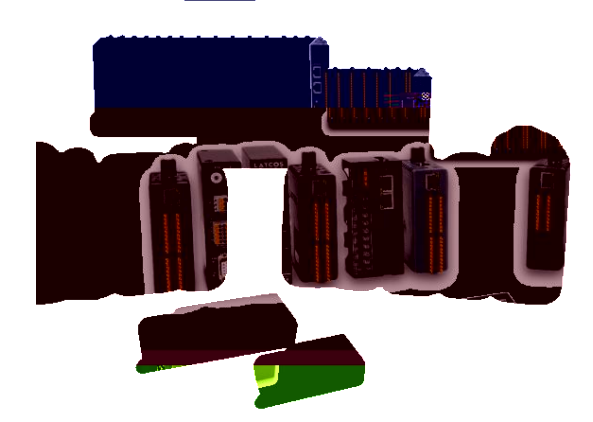

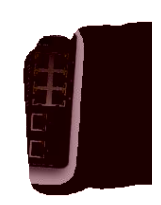

www.latcos.cn

 $\mathfrak{Z}$ 

0510-85888030 7 701